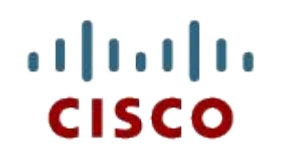

#### Глава 6. Создание домашней сети

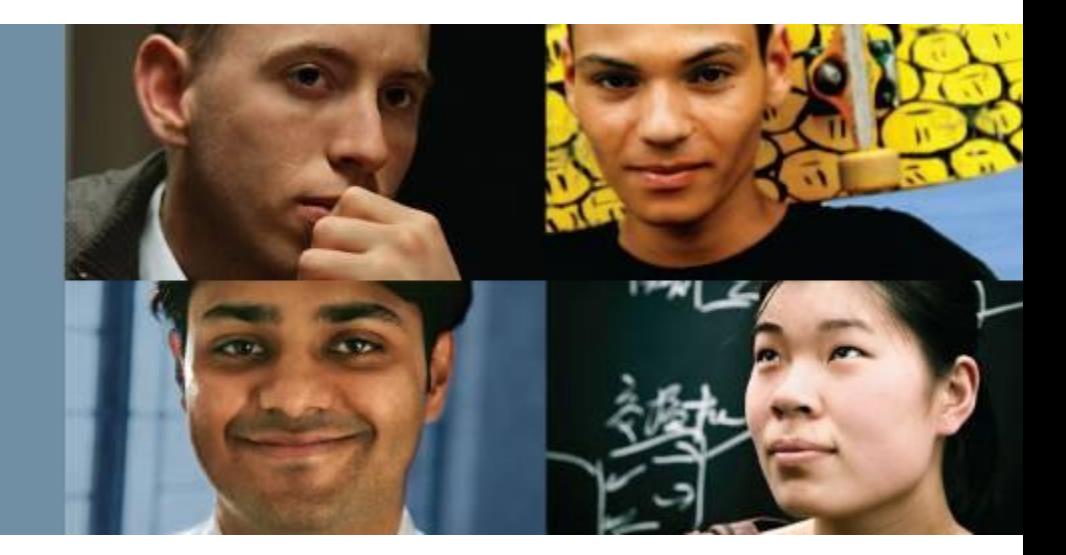

#### **Основы сетевых технологий\***

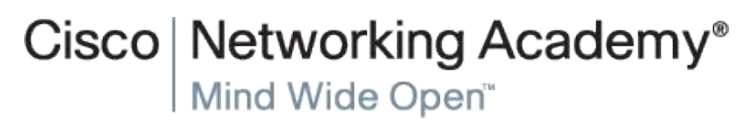

© Cisco Systems, 2008. Все права Presentation\_ID сащищены. Савет с состранит на советать состранит с состранит с состранит с состранит с состран<br>Презеntation\_ID сациицены.

#### ahah **CISCO**

## **Глава 6. Разделы и цели**

- 6.1. Что представляет собой домашняя сеть?
	- Сравнение разных типов сетевых подключений.
- $\blacksquare$  6.2. Как работает Wi-Fi?
	- Объяснение принципов работы Wi-Fi.
- 6.3. Настройка беспроводной сети
	- Подключение беспроводных клиентов к беспроводному маршрутизатору.
- 6.4. Выбор сервисов интернет-провайдера
	- Сравнение вариантов подключения к интернет-провайдеру.
- 6.5. Сведения о безопасности домашней сети
	- Настройка устройства беспроводной локальной сети для защиты данных и сети.
- 6.6. Мобильные устройства в сети
	- Объяснение способов настройки мобильных устройств для использования различных технологий беспроводной связи.

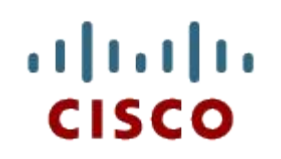

#### 6.1. Что представляет собой домашняя сеть?

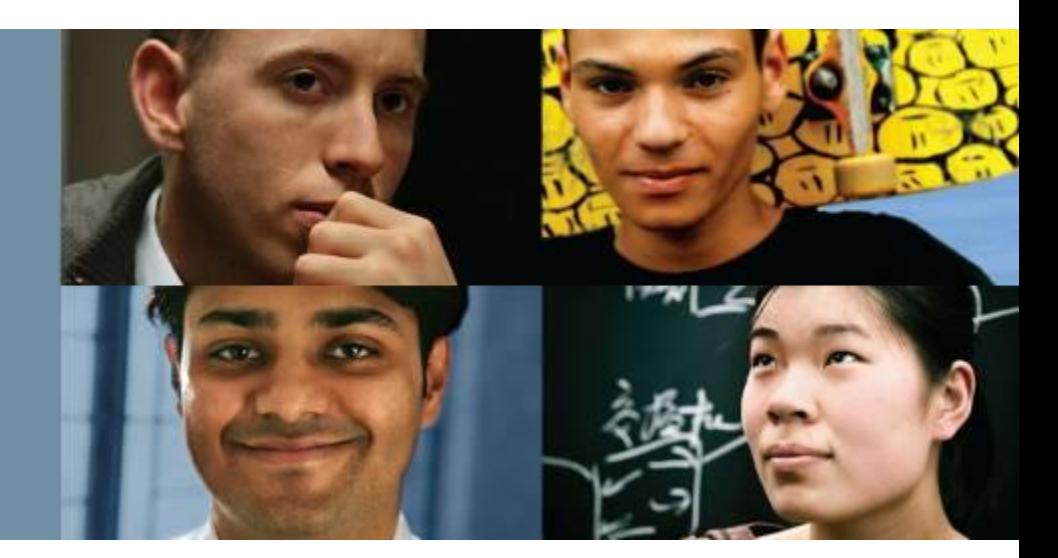

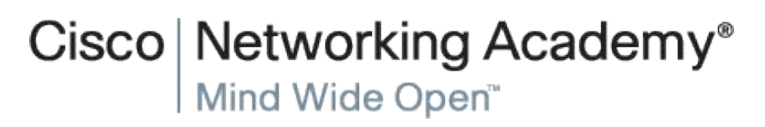

© Cisco Systems, 2008. Все права Presentation\_ID Cisco 3

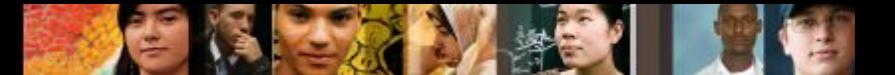

#### **Структура домашней сети Основы домашних сетей**

- Домашняя сеть это небольшая локальная сеть, устройства которой подключены к встроенному маршрутизатору. Маршрутизатор подключен к интернету. Как правило, домашний маршрутизатор обеспечивает и проводную, и беспроводную связь.
- С выходом на рынок новых технологий все больше и больше бытовых функций будут зависеть от сети, обеспечивающей возможность подключения и управления.
- Маршрутизаторы для малого бизнеса и дома, как правило, оснащены портами двух основных типов: Ethernet-порты и порт Интернета.

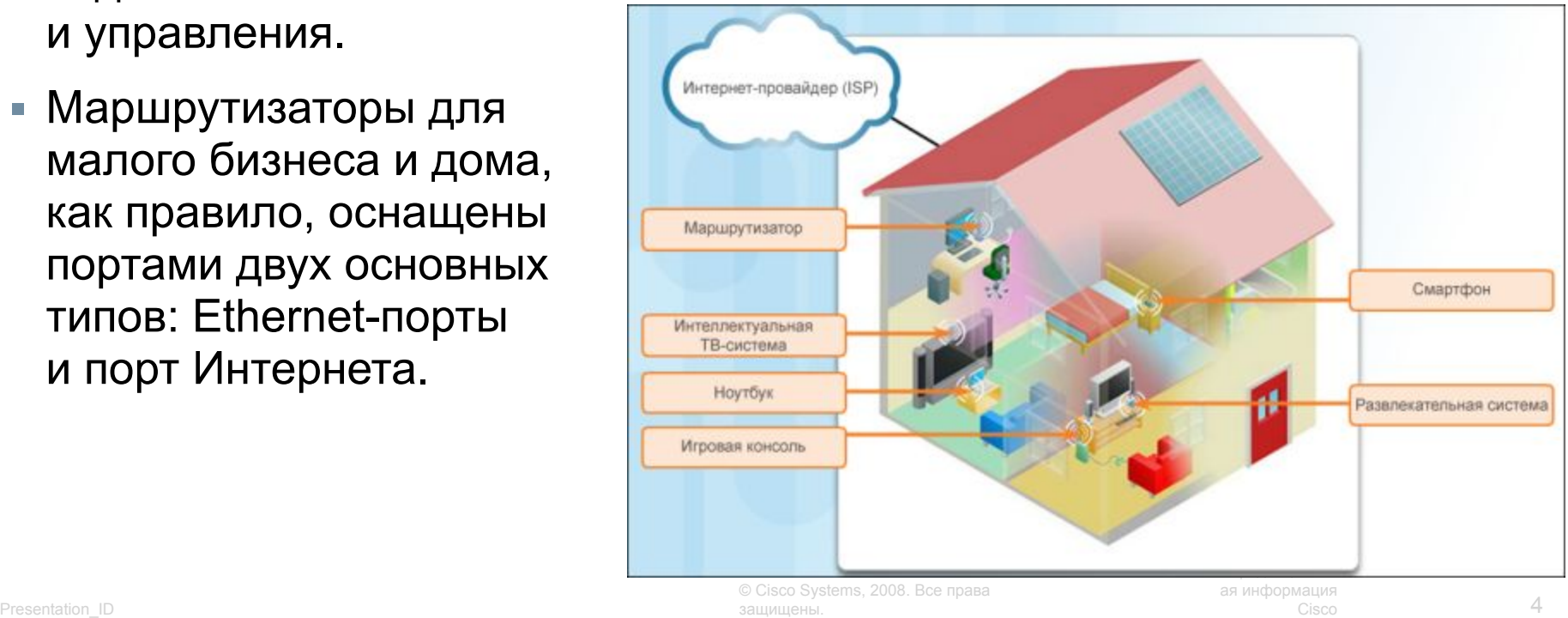

### **Структура домашней сети Сетевые технологии в доме**

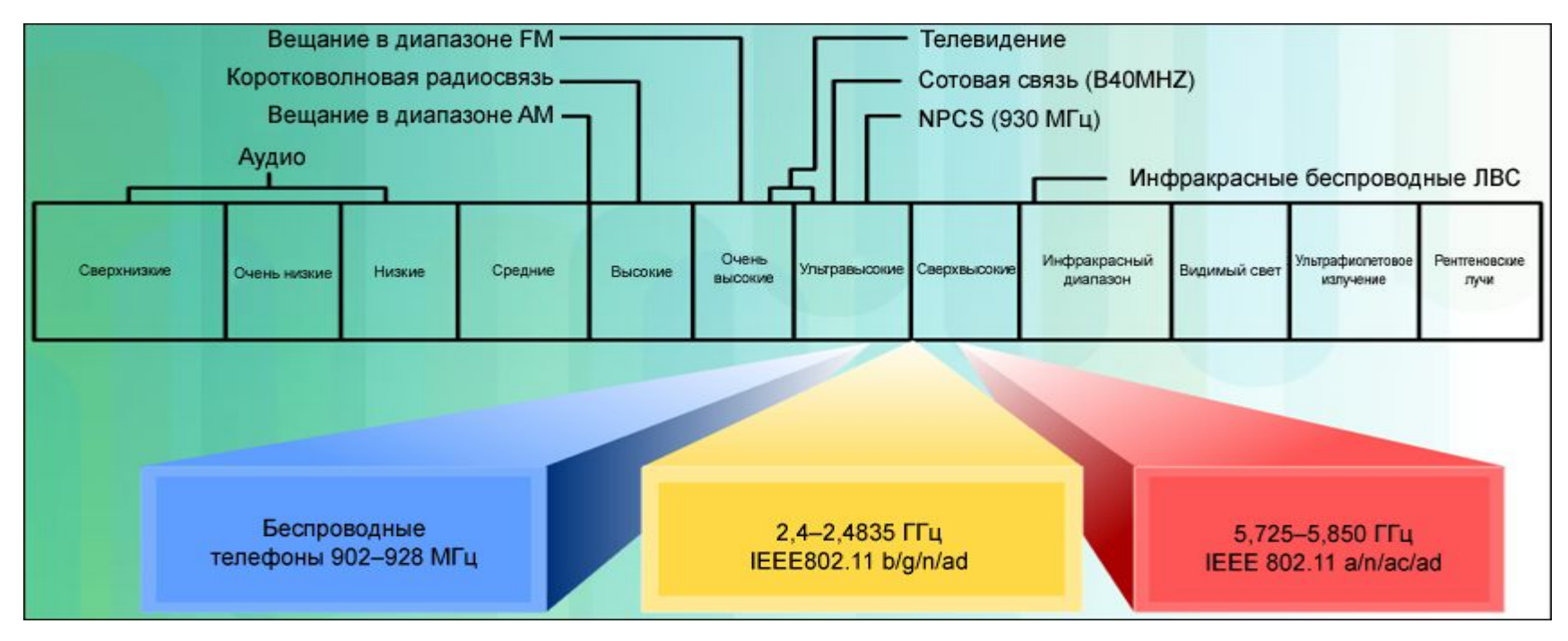

- **В беспроводных технологиях для обмена информацией между устройствами** используются электромагнитные волны.
- В домашних сетях чаще всего используются технологии беспроводного доступа в нелицензируемых частотных диапазонах 2,4 ГГц и 5 ГГц.
- Наиболее часто реализуемый протокол проводной связи Ethernet. Ethernet использует набор протоколов, которые позволяют сетевым устройствам взаимодействовать через подключение к проводной локальной сети.

almhi CISCO.

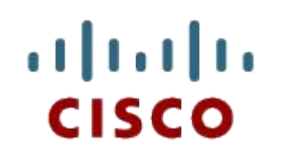

#### 6.2. Как работает Wi-Fi?

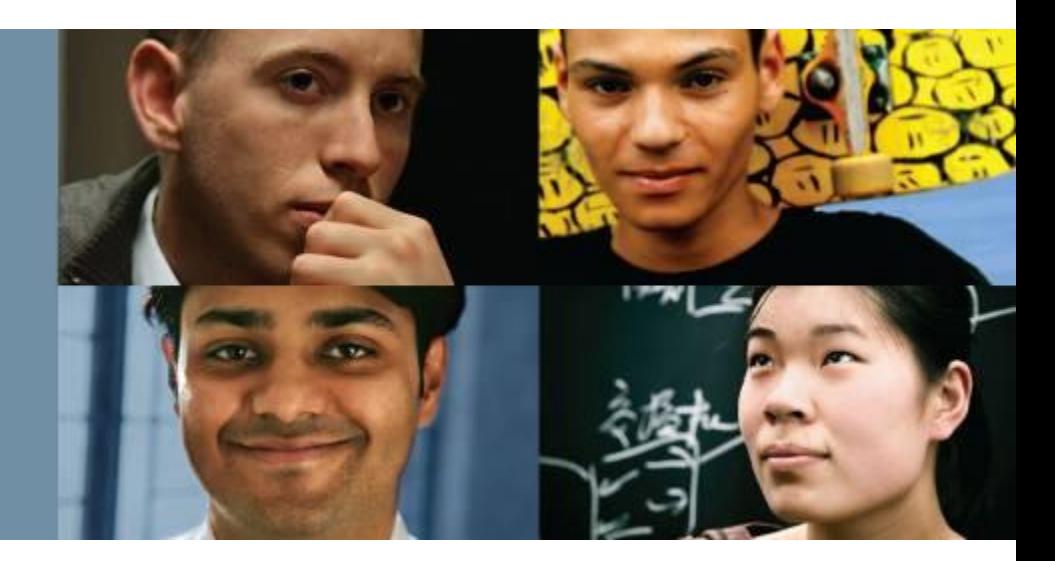

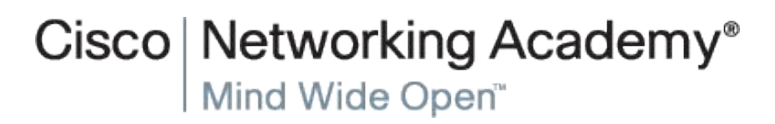

© Cisco Systems, 2008. Все права защищены. Presentation\_ID Cisco 6

#### **Принципы работы Wi-Fi Стандарты беспроводной передачи данных**

- Чтобы беспроводные устройства могли взаимодействовать, было разработано много стандартов. Стандарт IEEE 802.11 регламентирует работу устройств в сетях WLAN.
- На беспроводных маршрутизаторах, использующих стандарт 802.11, нужно настроить целый ряд параметров, включая:
	- Network mode (Сетевой режим);
	- Сетевое имя (Network Name, SSID);
	- Standard Channel (cтандартный канал);
	- Широковещательная рассылка SSID.

Примечание: SSID — это идентификатор беспроводной сети.

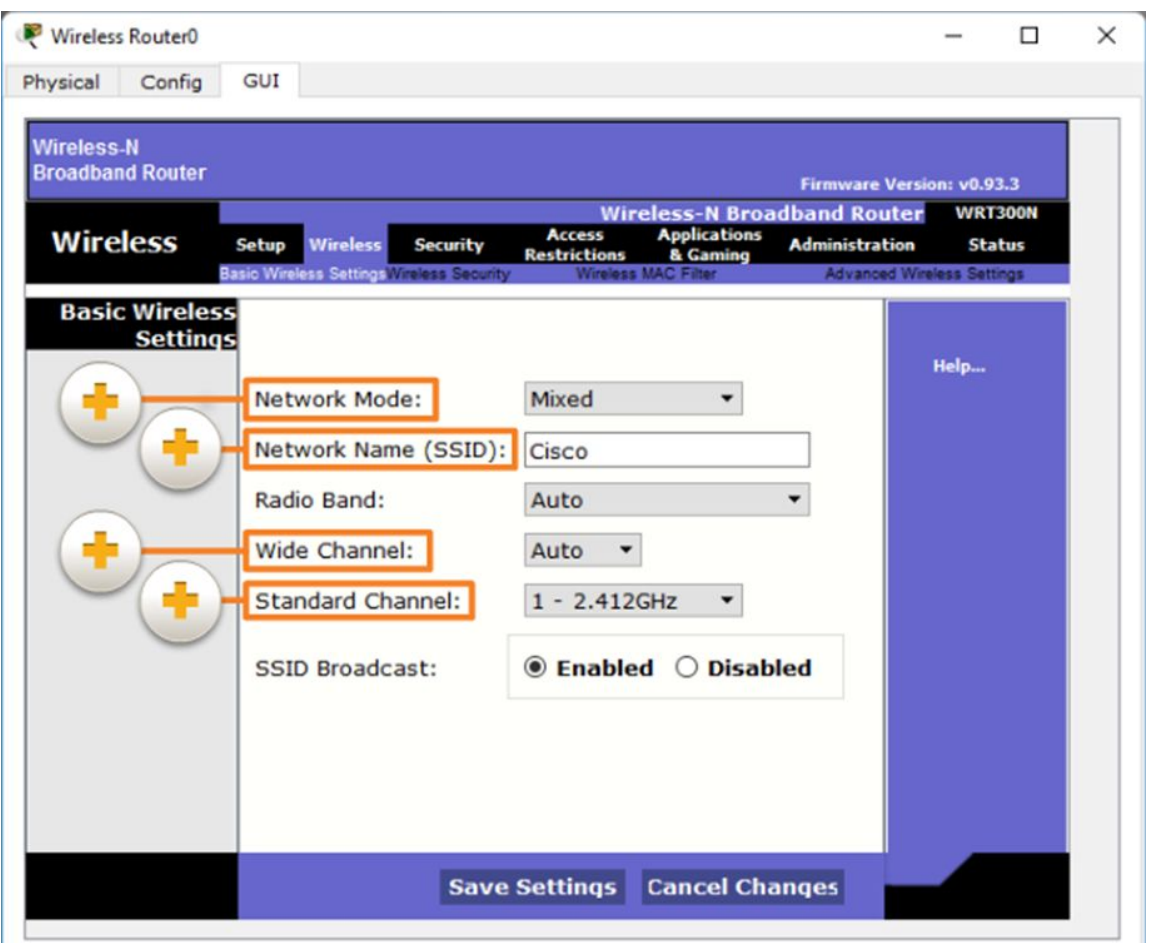

ahaha CISCO.

## **Принципы работы Wi-Fi Управление беспроводным трафиком**

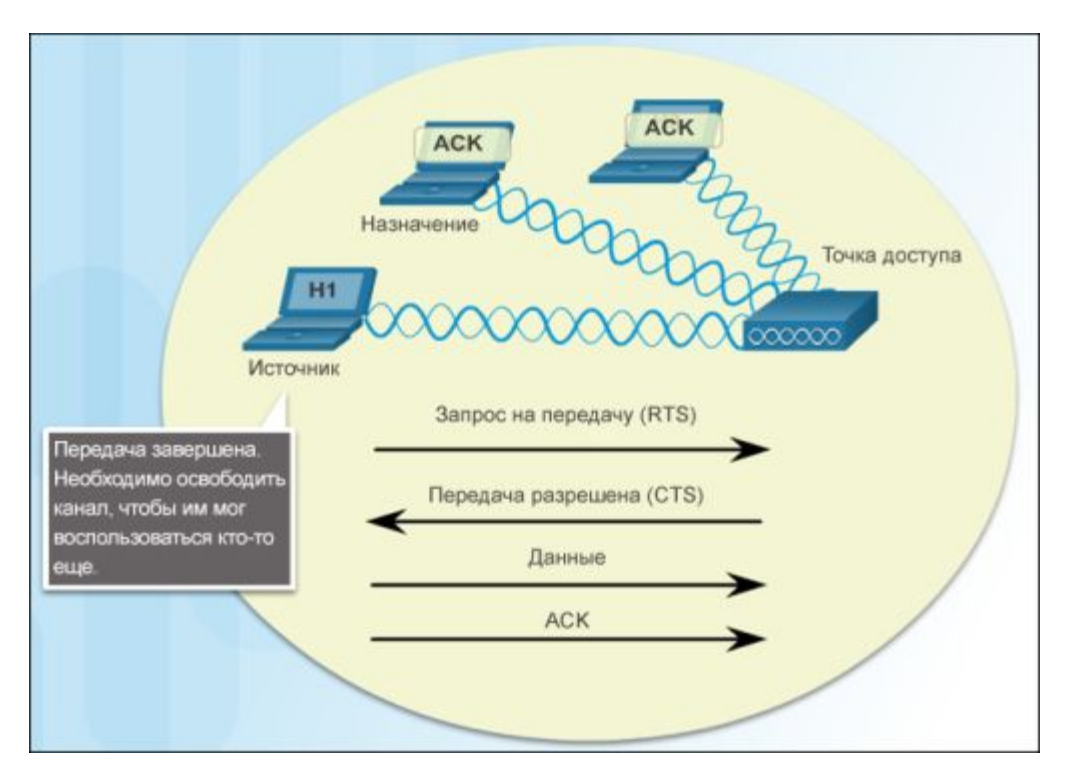

- Беспроводные устройства, работающие в одном и том же частотном диапазоне, создают помехи в сети Wi-Fi. Для деления доступного диапазона радиочастот были созданы каналы. Каждый канал может использоваться в качестве несущей для другого сеанса связи.
- Беспроводные сети используют метод доступа к среде передачи данных, называемый множественным доступом с контролем несущей и предотвращением коллизий (CSMA/CA). CSMA/CA резервирует канал для определенного сеанса связи между устройствами.

ahaha CISCO.

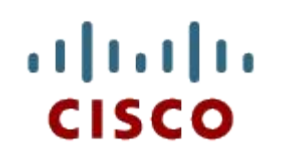

#### 6.3. Настройка беспроводной сети

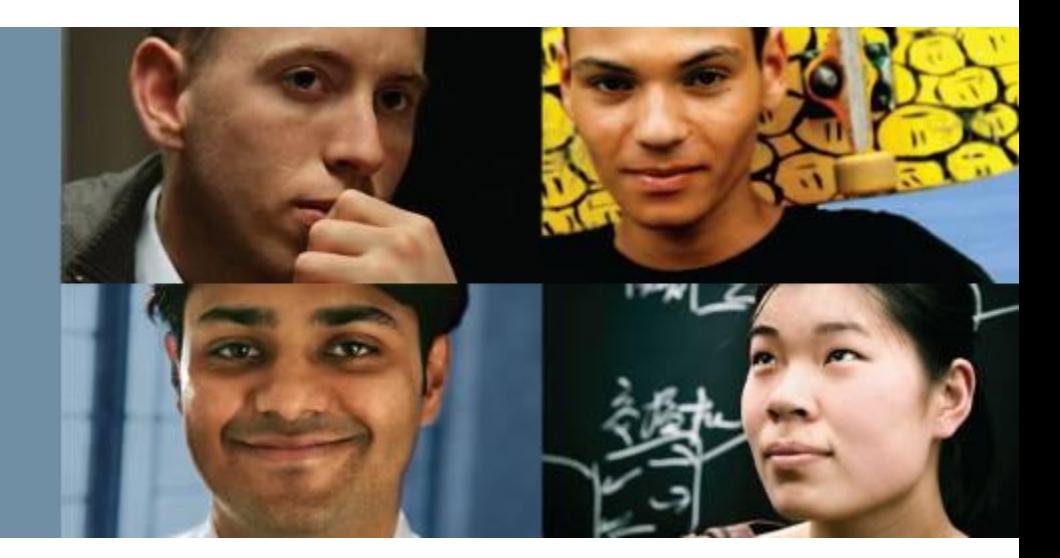

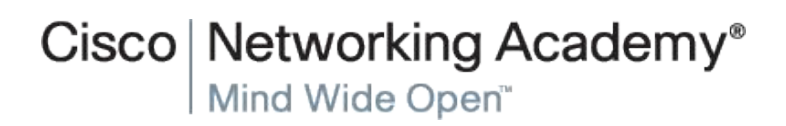

© Cisco Systems, 2008. Все права защищены. Presentation\_ID Cisco 9

#### ahaha CISCO.

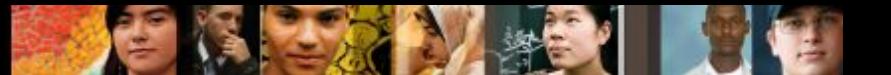

#### **Настройка беспроводной сети Доступ к маршрутизатору беспроводной связи**

- Многие беспроводные маршрутизаторы, предназначенные для домашней сети, оснащены программой автоматической настройки, с помощью которой можно задать базовые параметры.
- **Если включено вещание SSID,** то имя SSID будет видимым для всех беспроводных клиентов в вашем диапазоне сигналов.
- Решение о том, кто сможет получать доступ к вашей домашней сети, следует принимать в зависимости от планируемого использования сети. Многие маршрутизаторы поддерживают фильтрацию MAC-адресов.

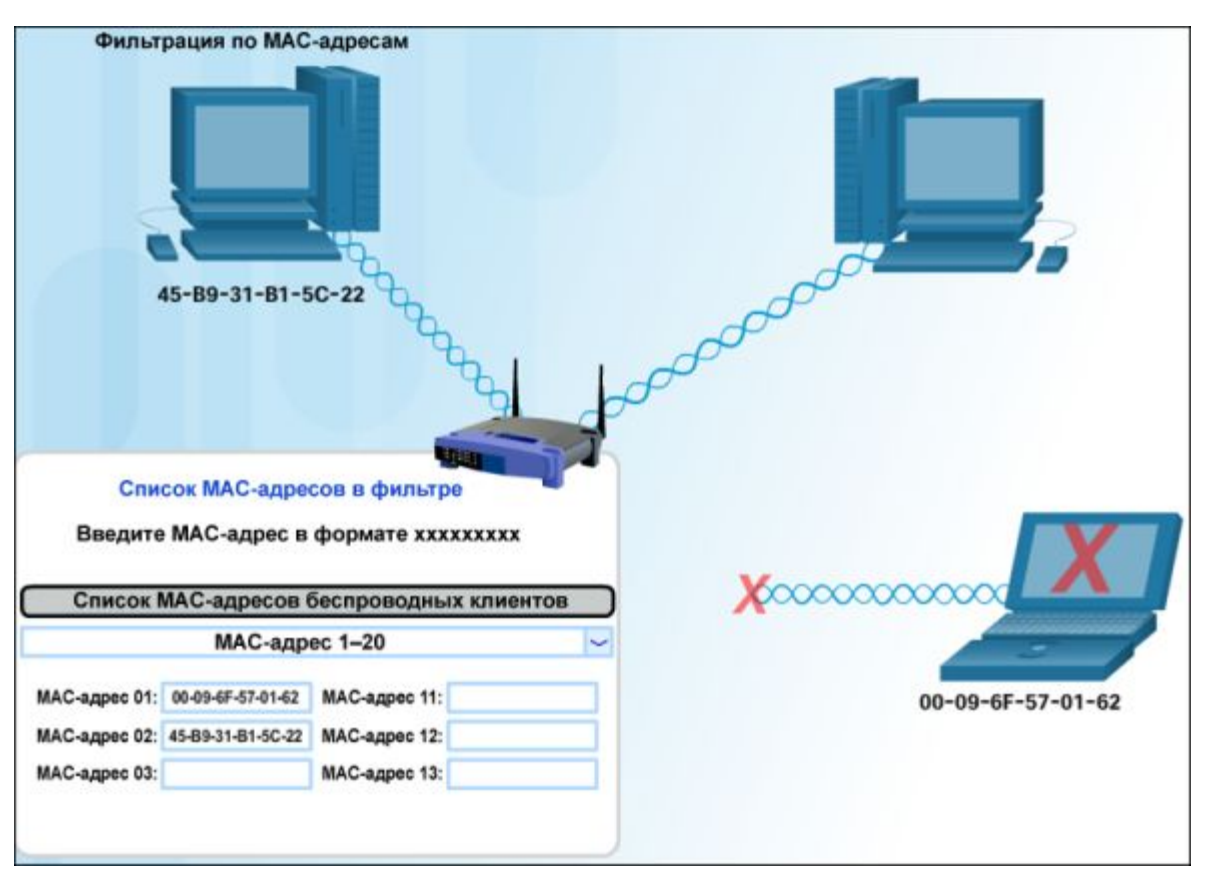

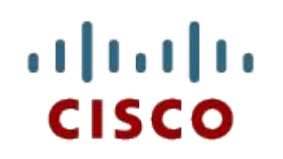

#### 6.4. Выбор сервисов интернет-провайдера

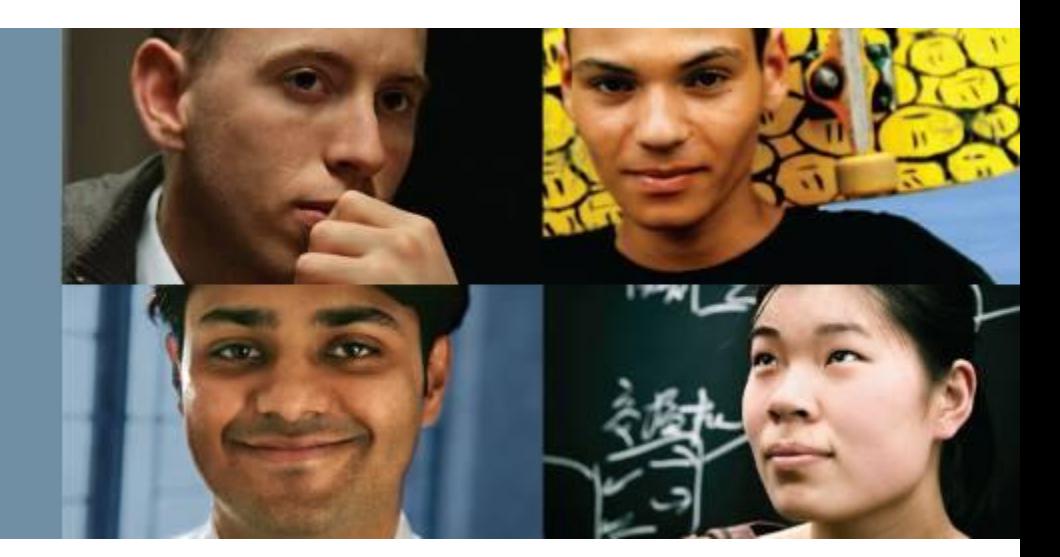

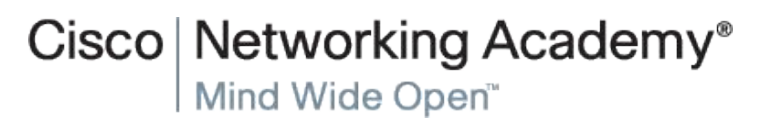

© Cisco Systems, 2008. Все права Presentation\_ID Cisco 11

#### ahaha CISCO.

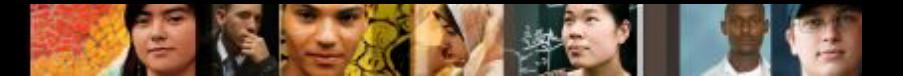

## **Выбор сервисов интернет-провайдера Интернет-провайдеры**

Интернет-провайдер (ISP) предоставляет канал между домашней сетью и глобальным Интернетом. Интернет-провайдеры играют важнейшую роль для связи через Интернет. Интернет-провайдеры связаны друг с другом, формируя сеть каналов, которые соединяют пользователей по всему миру.

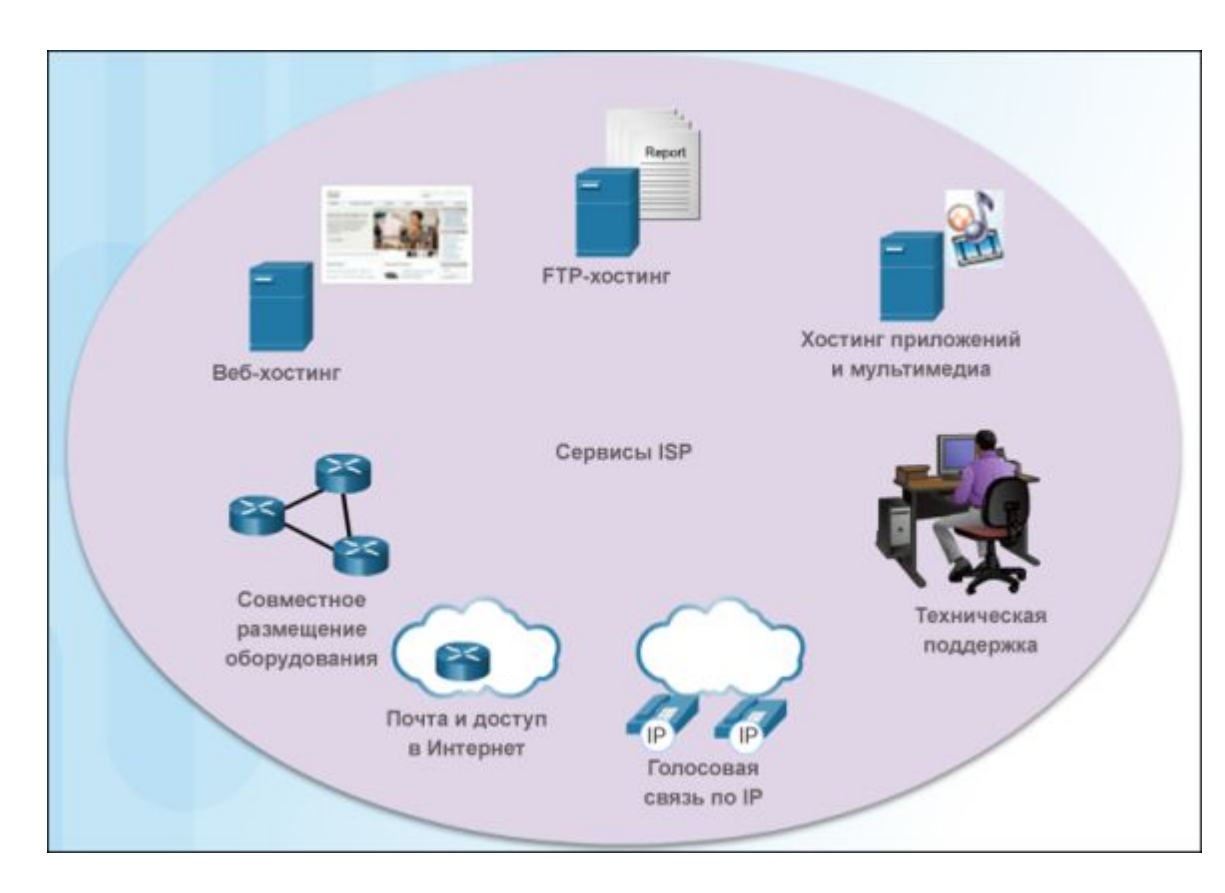

Для безопасного подключения компьютера к интернет-провайдеру требуется маршрутизатор. Маршрутизатор включает коммутатор для подключения проводных хостов и точку беспроводного доступа для подключения беспроводных хостов. Маршрутизатор также предоставляет клиентские адреса и средства обеспечения безопасности для внутренних хостов.

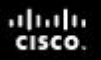

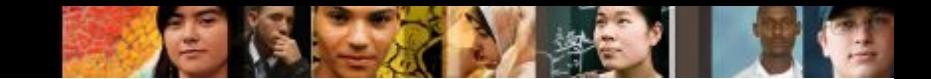

#### **Выбор сервисов интернет-провайдера Варианты подключения к интернет-провайдеру**

- Двумя наиболее распространенными способами подключения к интернет-провайдеру являются кабельная линия и цифровая абонентская линия (DSL).
- Другие варианты подключения к интернет-провайдеру: спутниковая линия связи, сотовая линия связи и телефонная коммутируемая линия связи.

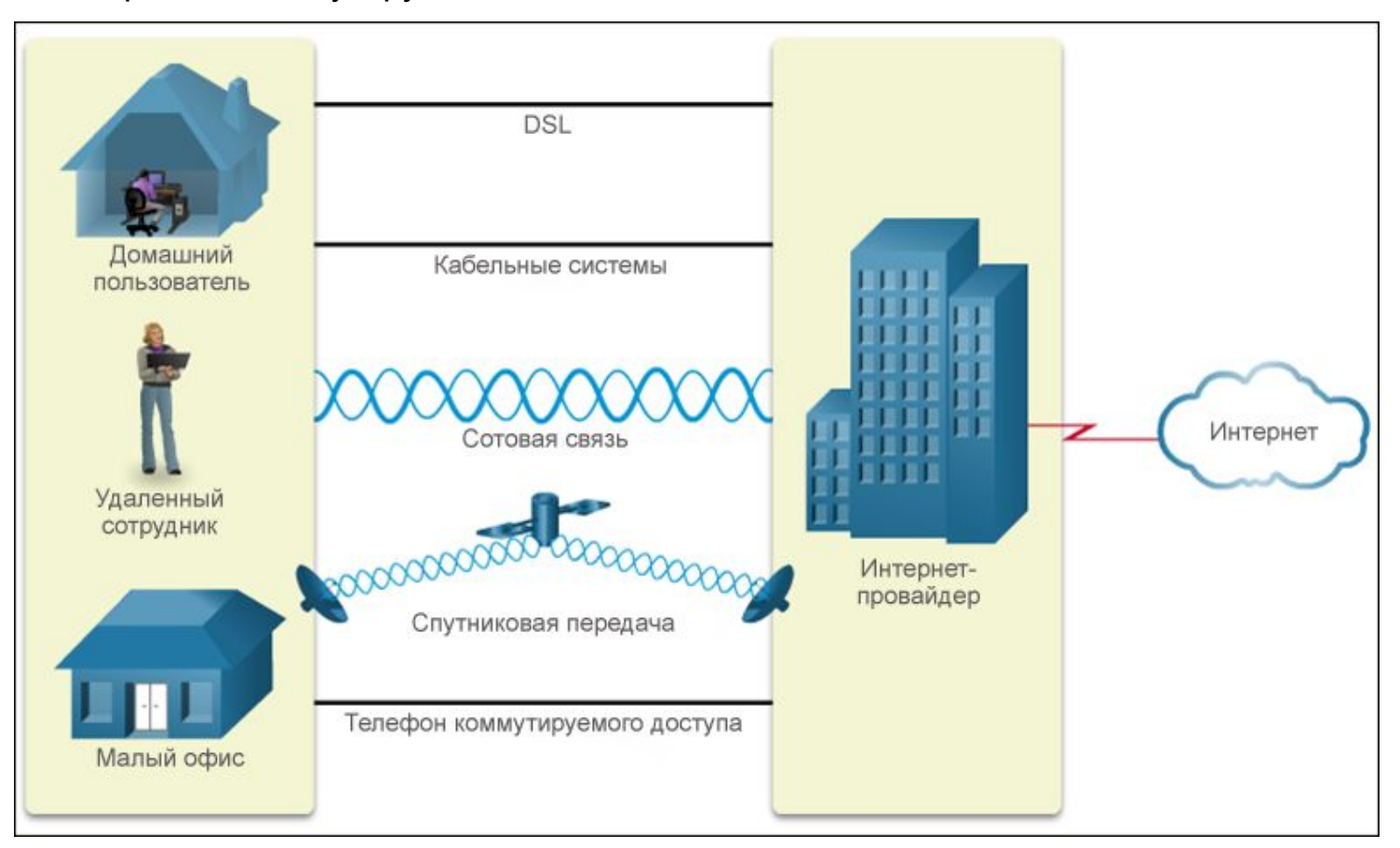

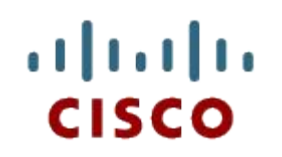

6.5. Сведения о безопасности домашней сети

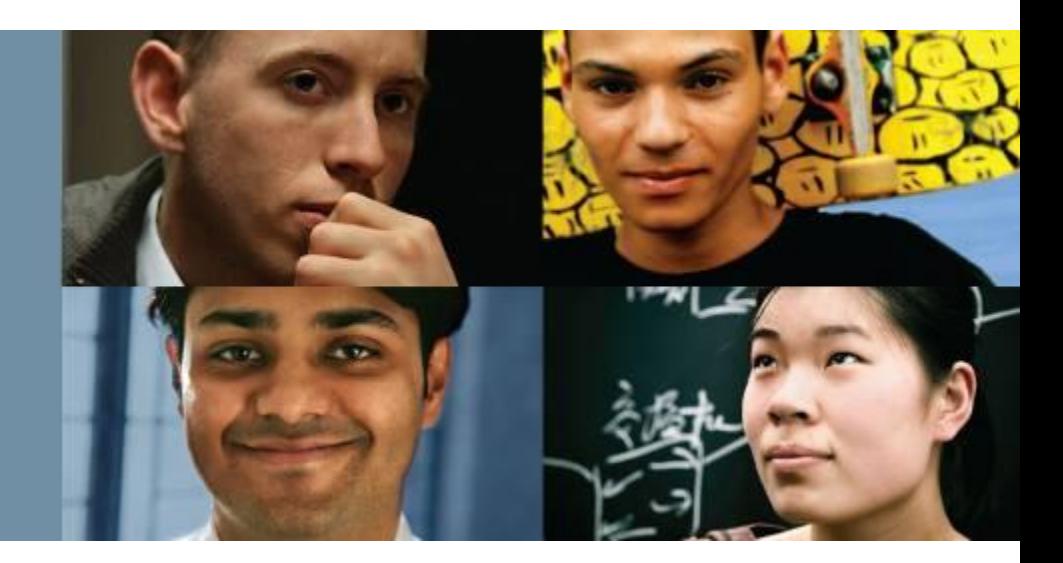

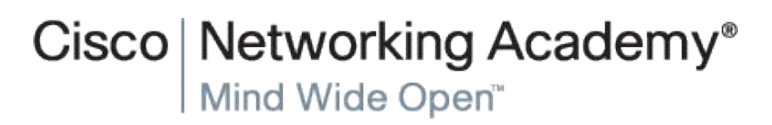

© Cisco Systems, 2008. Все права Presentation\_ID Cisco 14

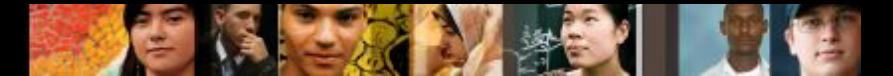

#### **Сведения о безопасности домашней сети Защищена ли моя сеть?**

- Злоумышленник может настраиваться на сигналы вашей беспроводной сети точно так же как на волну радиостанции.
- Функцию рассылки SSID можно отключать. Любой компьютер, подключаемый в сеть, должен использовать её SSID. Само по себе отключение передачи SSID не защитит беспроводную сеть от опытных хакеров.
- Одного изменения параметров по умолчанию на беспроводном маршрутизаторе недостаточно для защиты сети. Для обеспечения безопасности беспроводной локальной сети (WLAN) следует использовать комбинацию из нескольких методов защиты.
- При использовании фильтрации по MAC-адресам решение о допуске конкретного устройства в беспроводную сеть принимается на основании MAC-адреса.

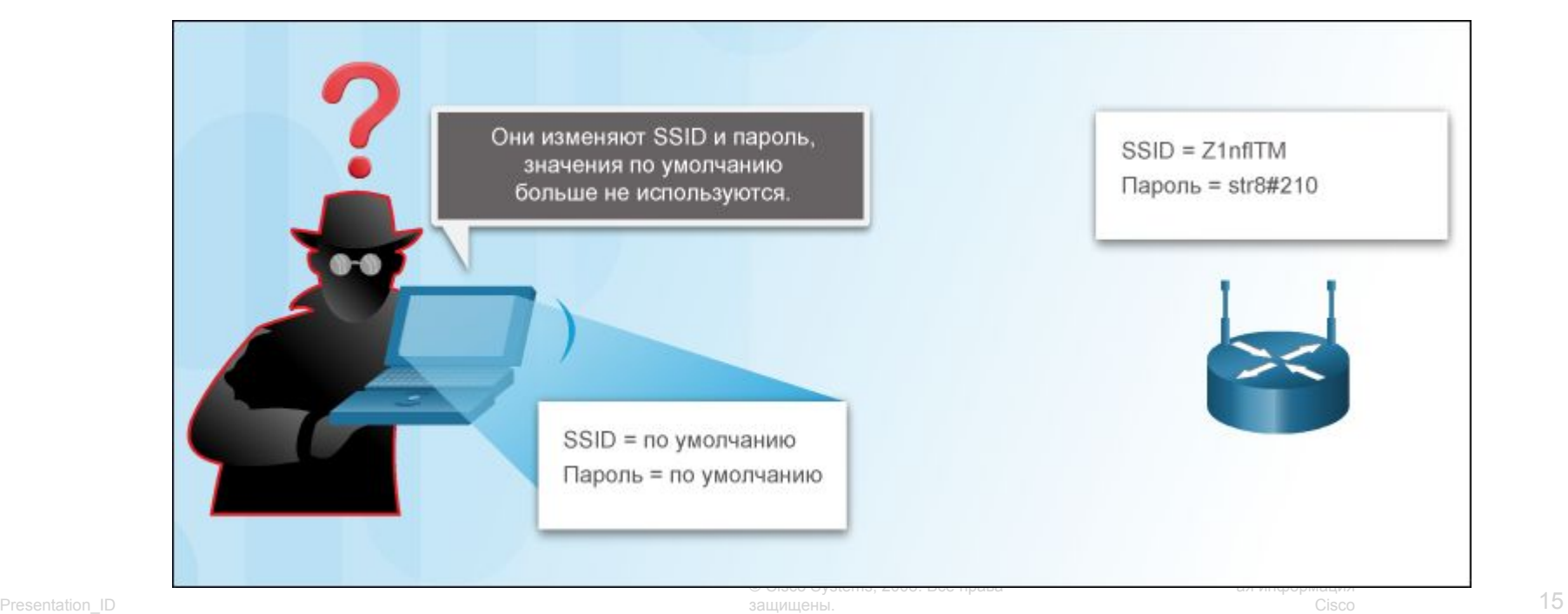

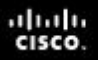

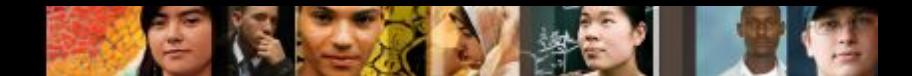

## **Сведения о безопасности домашней сети Аутентификация пользователей**

- Аутентификация это предоставление разрешения на вход в сеть по результатам проверки подлинности набора учетных данных. Её цель — выяснить, является ли устройство, пытающееся установить соединение, доверенным устройством.
- После того как аутентификация включена, клиенту нужно сначала успешно пройти аутентификацию, чтобы установить связь с этой точкой доступа и подключиться к её сети. После успешной аутентификации точка доступа проверит подключаемый MACадрес по таблице MAC-адресов. После проверки точка доступа добавляет MACадрес данного хоста в свою таблицу хостов.

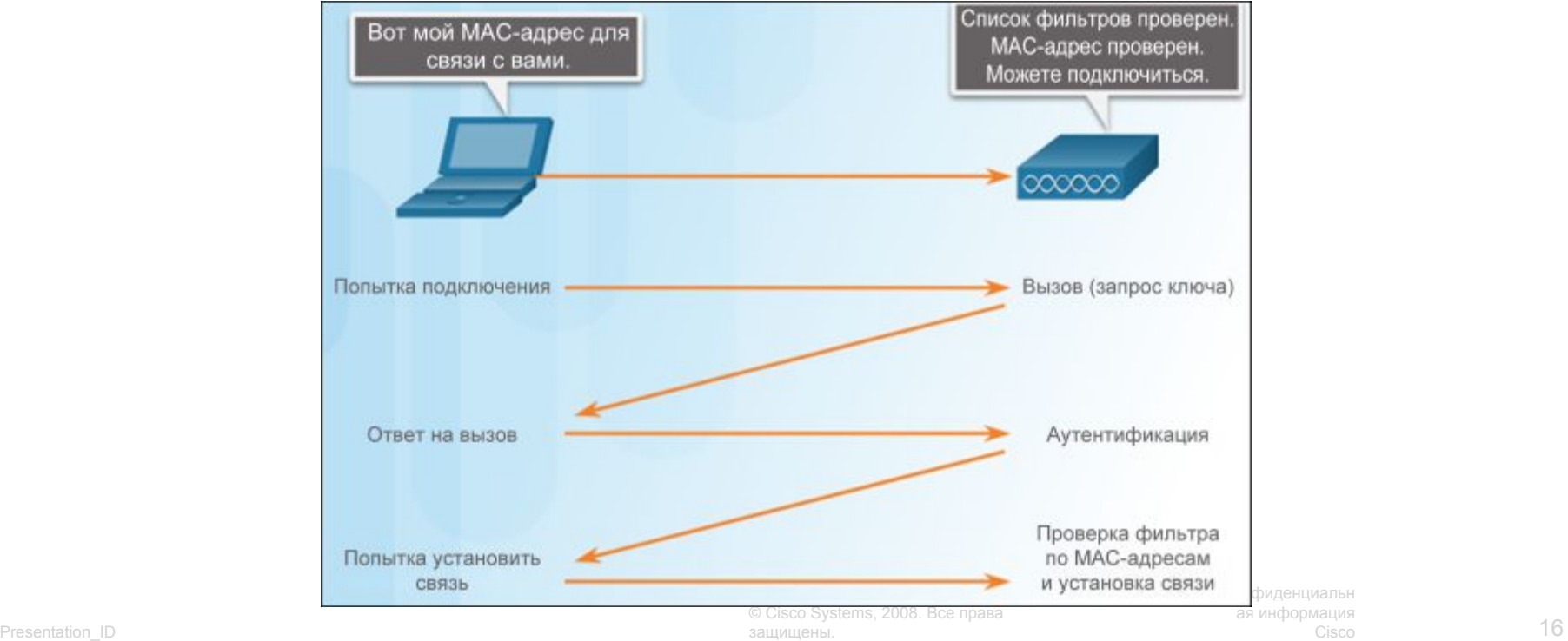

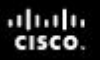

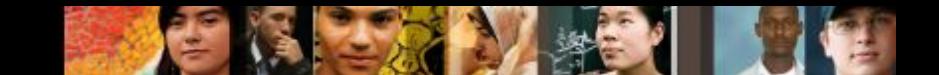

#### **Сведения о безопасности домашней сети Шифрование предотвращает чтение данных**

**• Современный защищенный режим шифрования - это защищенный доступ** по Wi-Fi (WPA). WPA2 использует ключи шифрования длиной от 64 до 256 бит. При этом WPA2, в отличие от WEP, генерирует новые динамические ключи каждый раз, когда клиент устанавливает соединение с точкой доступа.

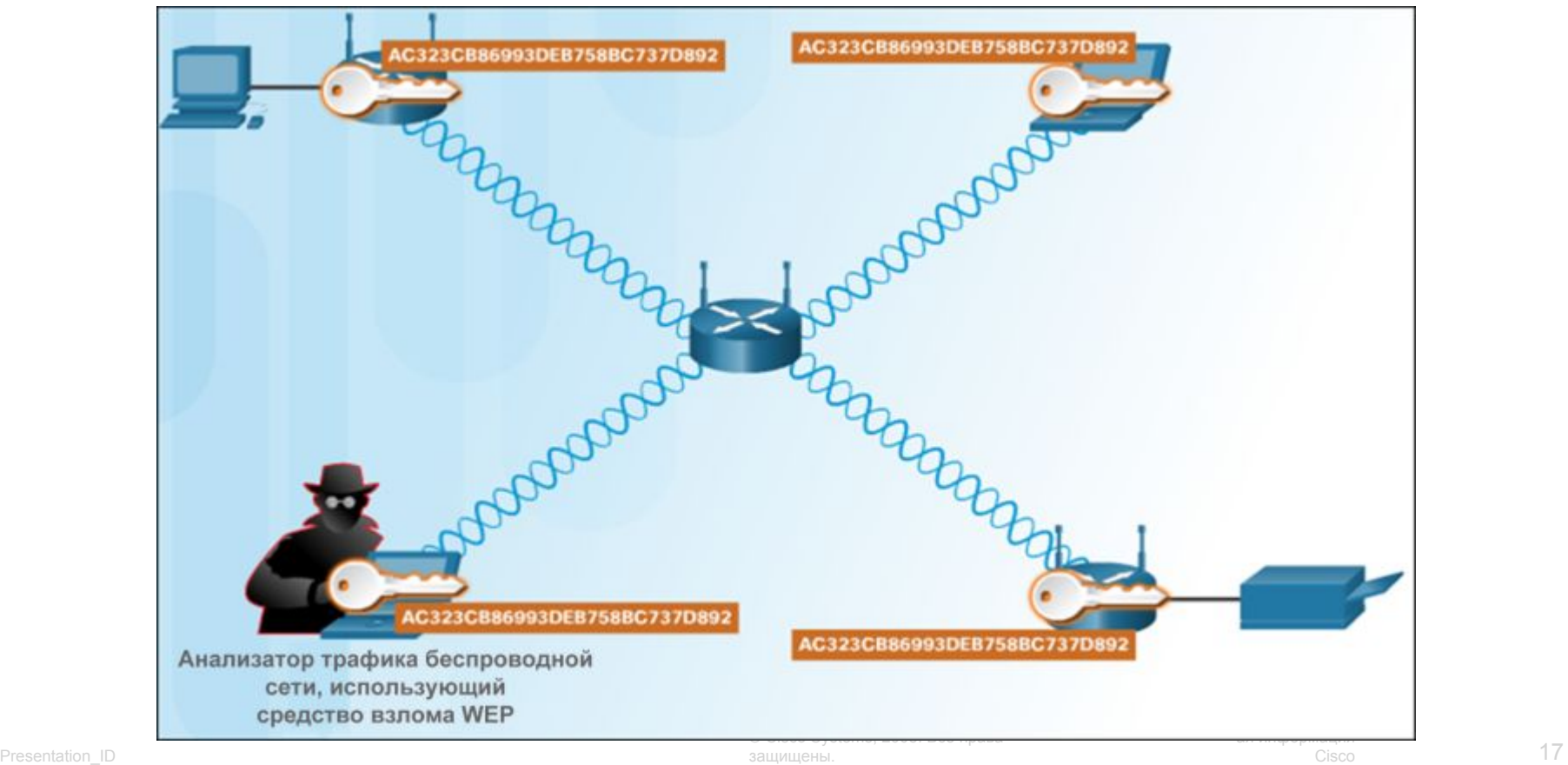

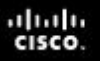

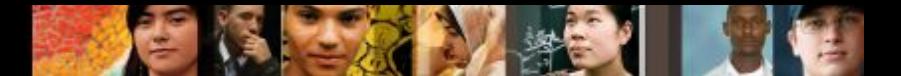

#### **Сведения о безопасности домашней сети Планирование безопасности**

- Меры по обеспечению безопасности должны подбираться и реализовываться до того, как точка доступа будет подключена к сети или к интернетпровайдеру.
- Среди основных мер по обеспечению безопасности можно отметить следующие:
	- изменение значений SSID, заданных по умолчанию, имен пользователей и паролей;
	- отключение широковещательной рассылки SSID;
	- настройка фильтрации по MAC-адресам.
- К более сложным мерам безопасности относятся:
	- настройка шифрования с помощью WPA2;
	- настройка аутентификации;
	- настройка фильтрации трафика.
- Ни одна мера безопасности не сможет обеспечить полную безопасность вашей беспроводной сети, если она не дополняется другими методами. Сочетание различных методов позволит повысить надежность и эффективность вашего плана обеспечения безопасности.

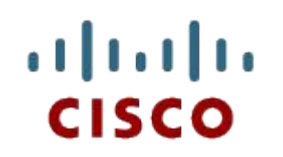

#### 6.6. Мобильные устройства в сети

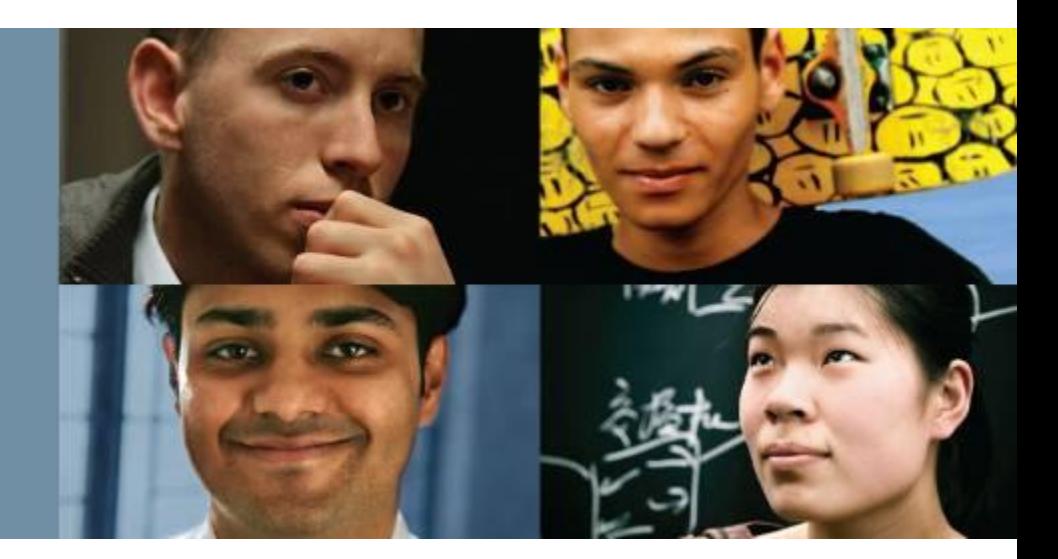

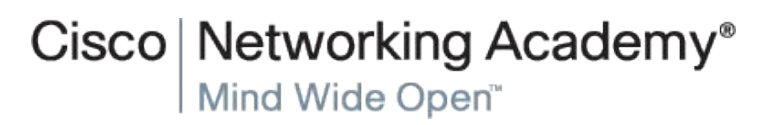

© Cisco Systems, 2008. Все права защищены. Presentation\_ID Cisco 19

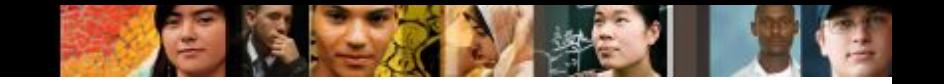

#### **Мобильные устройства в сети Сетевые подключения**

- Следующие меры предосторожности обеспечивают защиту передачи данных по Wi-Fi на мобильных устройствах:
	- никогда не передавайте информацию о логине и пароле, используя незашифрованный текст (простой текст);
	- при отправке конфиденциальных данных используйте VPN-соединение, когда это возможно;
	- включите функции безопасности в домашних сетях;
	- в целях безопасности используйте шифрование WPA2.
- Когда мобильное устройство находится вне диапазона сети Wi-Fi, оно пытается подключиться к другой сети Wi-Fi в зоне доступа. Если доступных сетей Wi-Fi нет, мобильное устройство подключается к сотовой сети передачи данных.

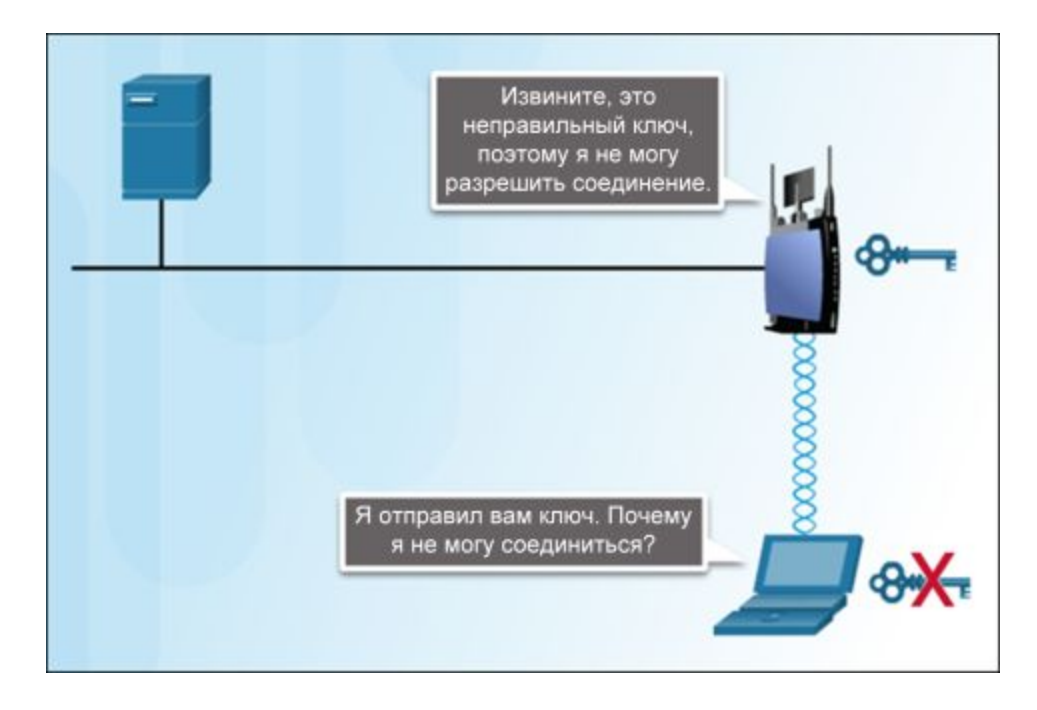

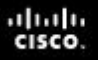

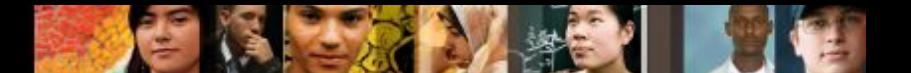

#### **Мобильные устройства в сети Данные сотовой сети и Bluetooth**

- Мобильные устройства запрограммированы использовать сеть Wi-Fi для выхода в Интернет, если таковая имеется и устройство может подключиться к точке доступа и получить IP-адрес. Если сеть Wi-Fi недоступна, для передачи данных устройство использует сотовую связь, если она настроена.
- **Bluetooth это беспроводная технология, работающая в автоматическом** режиме и потребляющая очень мало электроэнергии, что помогает продлить срок службы аккумулятора. Одновременно можно подключить друг к другу до восьми устройств Bluetooth.

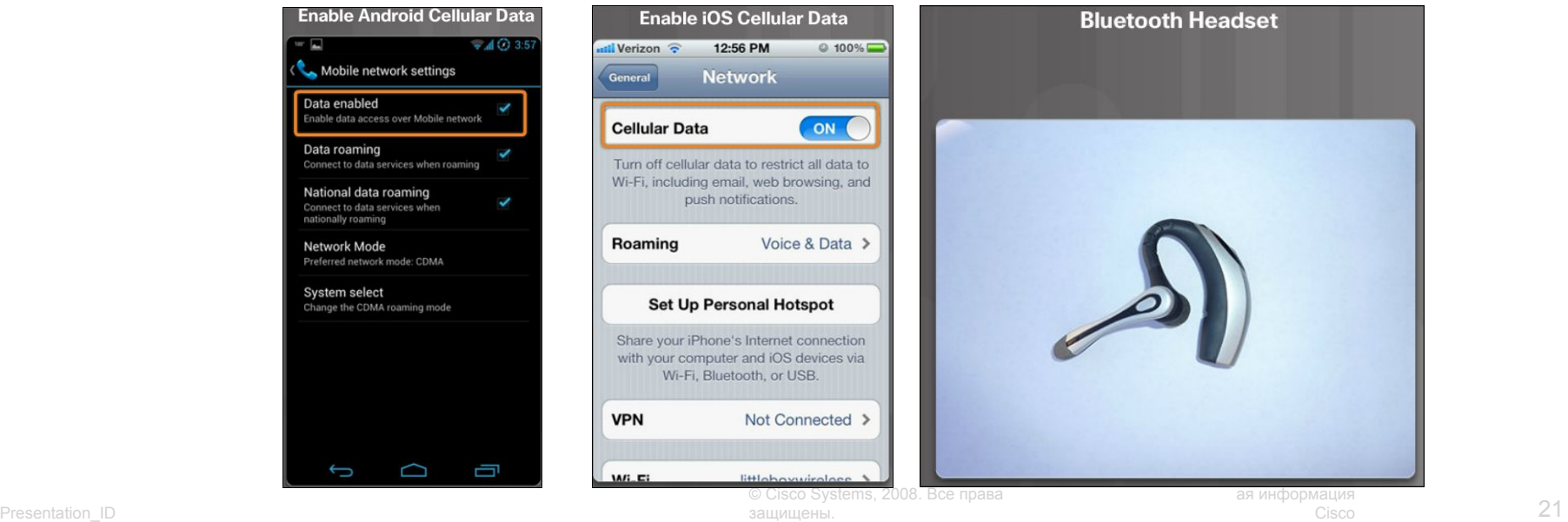

# Cisco | Networking Academy<sup>®</sup><br>Mind Wide Open<sup>™</sup>

## $11111111$ **CISCO**